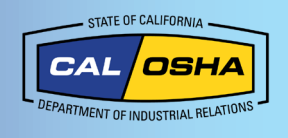

# **How to Find Your Exact Coordinates with Your iPhone**

# **Why Your Location is Important**

Having your location and GPS coordinates available is vital when accidents, injuries, or deaths happen on the job. This information allows faster response time for first responders and gives Cal/OSHA important information if there is a complaint or accident investigation conducted as a result of the incident. This document will walk through the ways an iPhone user can get their location or GPS coordinates.

# **Location Settings**

#### **Allowing Access to Your Location**

You can turn **Location Services** on during **Setup** or later through the **Location Services** setting. When **Location Services** are off, apps can't use your location. You may be asked to allow access to your location. Select **Allow While Using App** if prompted.

### **Turn Location Services on:**

- 1. Go to **Settings**
- 2. Click **Privacy**
- 3. Click **Location Services**

### **OR**

- 1. Go to Settings
- 2. Click Privacy Settings
- 3. Make sure Location Services is On

### **Improve GPS Accuracy**

GPS accuracy depends on visible GPS satellites. High GPS accuracy provides a better location result. This setting lets your phone use local Wi-Fi, data networks, or Bluetooth devices without connecting to them to track your location. To improve your GPS accuracy:

- Make sure that your **date, time, and time zone** are correct.
- Keep in mind walls, vehicle roofs, tall buildings, mountains, and other objects can block signals to GPS satellites. When this happens, your device uses Wi-Fi or cellular networks to determine your position until the GPS satellites are visible again.

# **Using Applications for Your Location**

### **Finding Your Coordinates on an iPhone**

There are multiple ways to see your GPS coordinates.

- **1. Siri**
	- a. Siri requires you to have internet connection. To get your GPS coordinates using Siri, say, "Hey Siri, what are my GPS coordinates?" or "Hey Siri, what's my current location?"
	- b. A map will appear with your address (if applicable), longitude, and latitude.

**NOTE:** If Siri doesn't respond, hold the Siri button (right side of your phone on newer models, or the home button on older models). If Siri still doesn't respond or you get an error message, you may have bad internet connection.

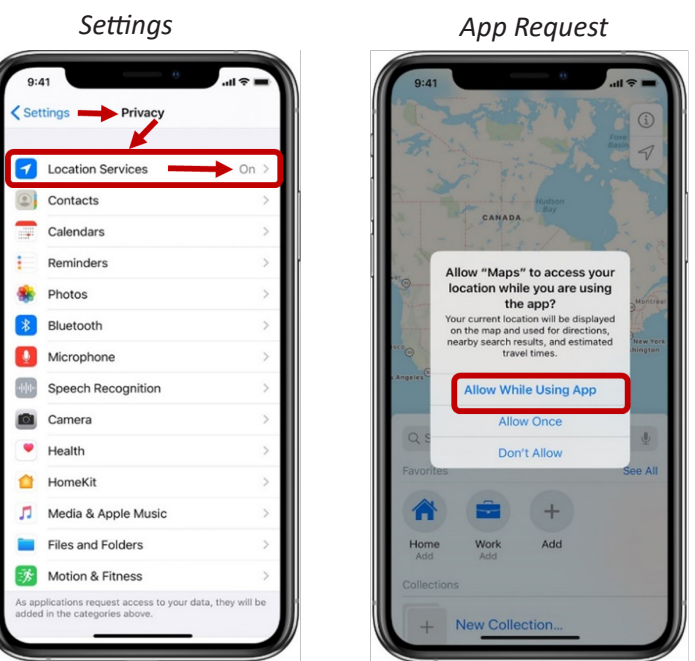

*Learn more about using Location and Services to track your location in Maps and other apps in your product's user guide.*

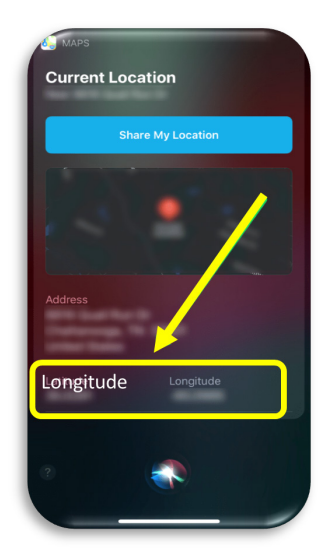

# **2. Compass**

Your iPhone has a built-in compass. The Compass app will work no matter how you are connected to the internet. Before using it, you will need to enable it in your Settings.

- a. Open **Settings** and tap **Compass**.
- b. Tap on **Location**.
- c. Turn on **Location** and **Use True North**.
- d. Go to the **Compass app**. It will show your current location and GPS coordinates.

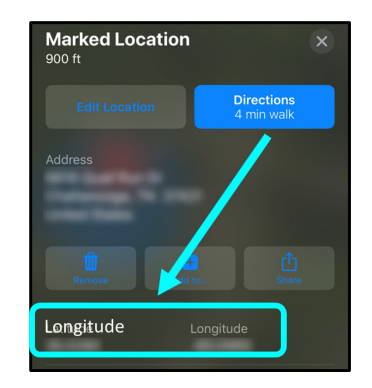

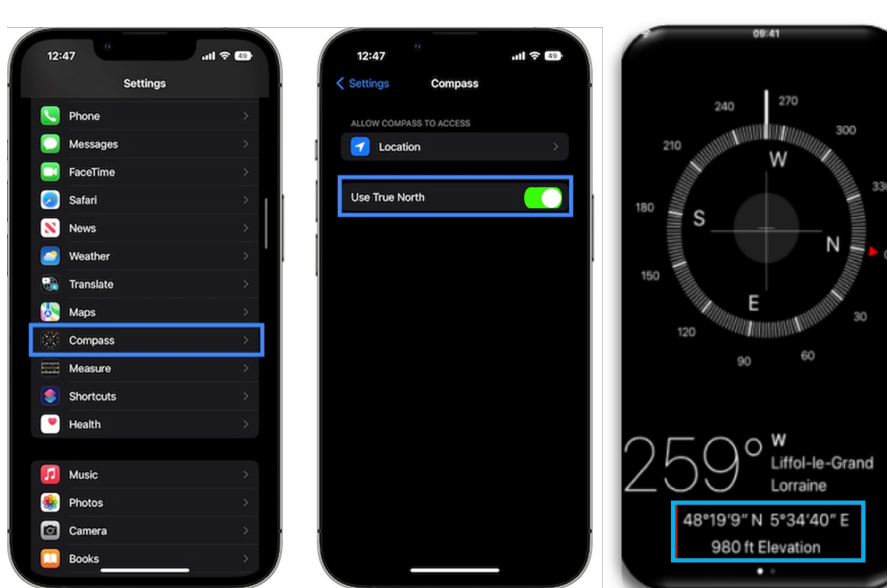

# **3. Apple Maps**

Apple Maps can give your current longitude and latitude.

- a. Open **Apple Maps**
- b. Tap your **Location**
- c. Scroll down and view your coordinates

**NOTE:** Siri gives you the same information but with fewer steps.

## **4. Google Maps (3rd party app)**

Google Maps tends to have more of cities and unpopulated area information than other apps. There are two ways to **use Google Maps** to get GPS coordinates.

- a. Go to **[maps.google.com](https://www.google.com/maps)** and type in your address. Look at the address bar to see your coordinates in the URL (after a series of words). For example: **www.google.com/maps/@33.7026326,-117.8680036,17z**.
- b. Tap the arrow icon at the top right. A blue circle showing your current location will appear. Tap inside this circle or dot. the **My Location** tab will show your coordinates.

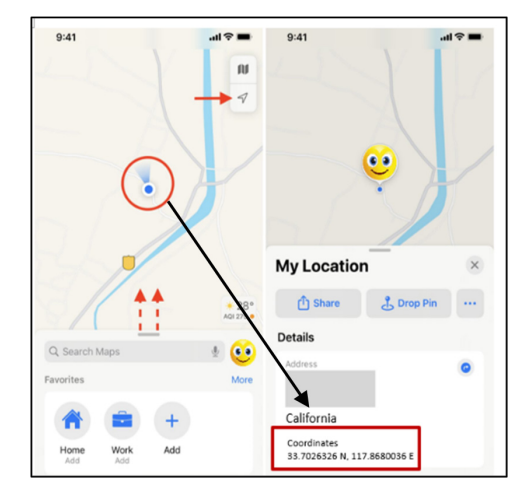

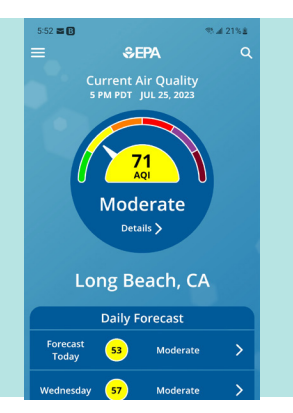

## **Get the Air Quality for Your Location**

You may need to know the air quality of your location. You can get this with the following tools:

- **[The U.S. EPA AirNow](https://airnow.gov/)**
- **[The U.S. Forest Service](https://portal.airfire.org/)**
- **[The Interagency Wildland Fire Air Quality Response Program](https://wildlandfiresmoke.net/)**
- **[The California Air Resources Board](https://ww2.arb.ca.gov/homepage)**
- **[The local air pollution control and air quality management districts](https://ww2.arb.ca.gov/california-air-districts)**

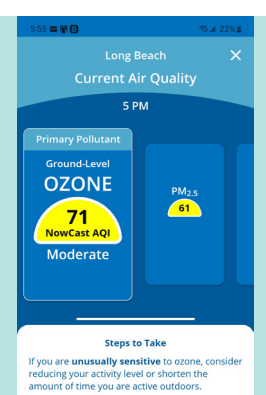

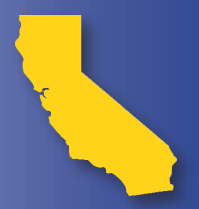

**[This document](http://www.dir.ca.gov/dosh/puborder.asp)** is available with active links at www.dir.ca.gov/dosh/dosh\_publications For assistance regarding this subject matter, employers may contact **[Cal/OSHA Consultation Services](http://www.dir.ca.gov/dosh/consultation.html)** at 1-800-963-9424 or **[InfoCons@dir.ca.gov](mailto:InfoCons%40dir.ca.gov?subject=)** www.dir.ca.gov/dosh/consultation.html © 2023 California Department of Industrial Relations

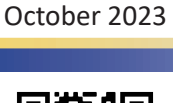